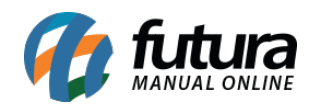

**Sistema:** Gourmet Server

**Caminho:** *Cadastros>Restaurante>Mesa*

**Referência:** FGS09

**Versão:** 2016.03.14

**Como funciona:** A tela de *Mesa* é utilizada para cadastrar as mesas disponíveis no restaurante, que serão utilizadas posteriormente no sistema *Gourmet*.

Acesse o caminho indicado acima, clique em *F2 Novo* e o sistema vai abrir a seguinte tela:

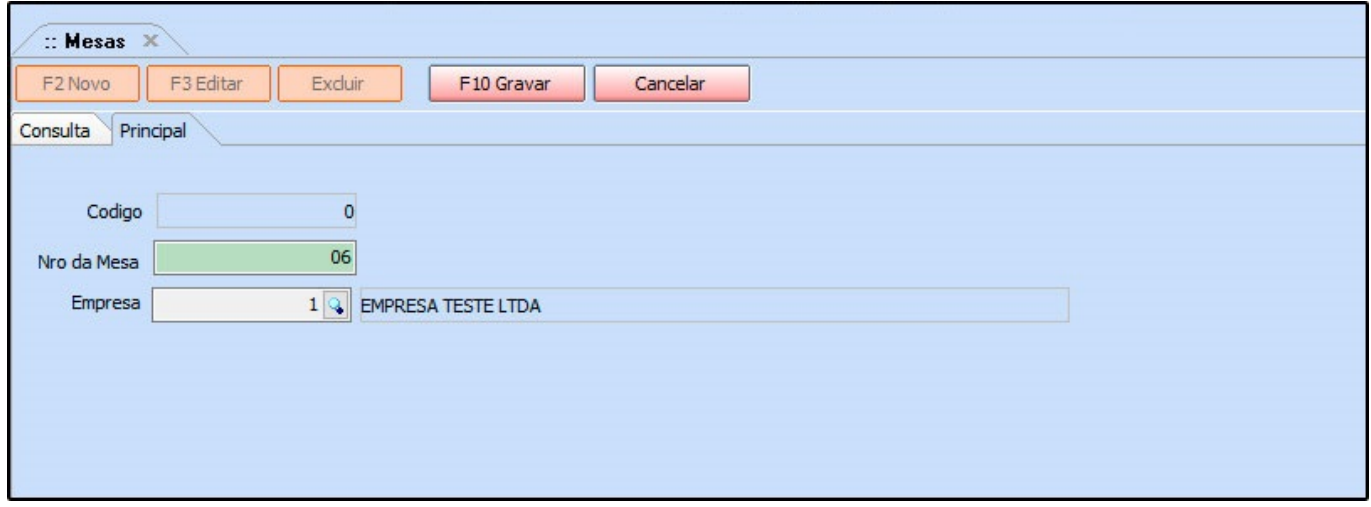

**Nro da Mesa:** Número que será a identificação da mesa.

**Empresa:** Preenchido com a empresa padrão, mas pode ser alterado no caso de multiempresa.

Após inserir as informações clique em *F10 Gravar* para finalizar o cadastro.